# **操作ガイド(PC版)**

## **必要書類を添付する場合は、あらかじめ画像(JPEGにて)を** 事前準備 **パソコンに保存しておいてください。**

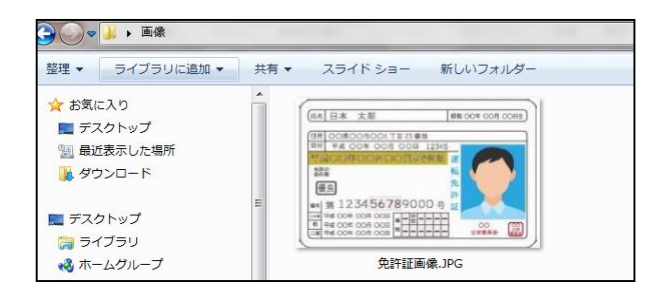

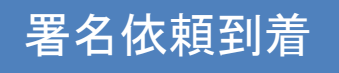

#### **署名依頼のメールが届きます。**

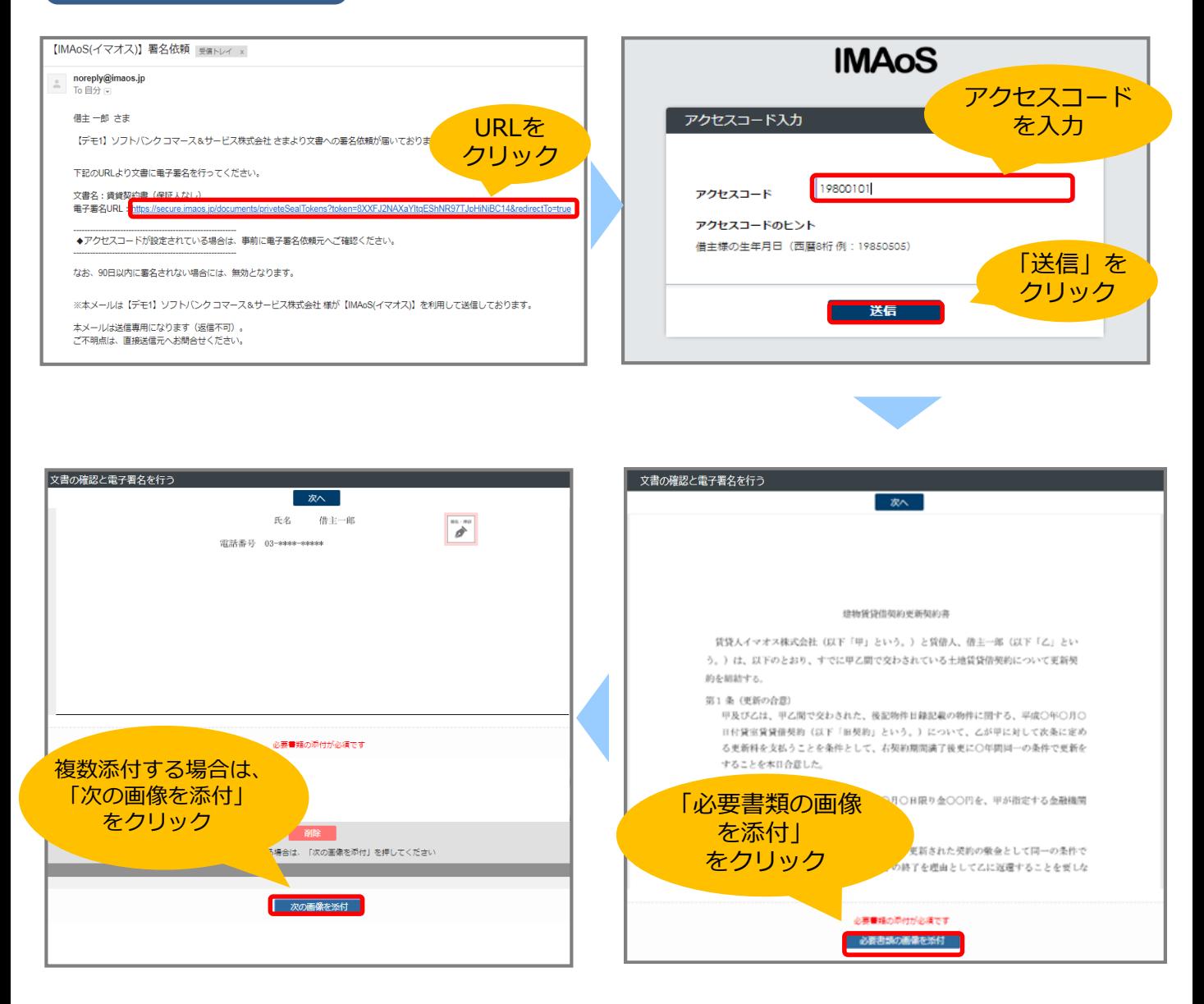

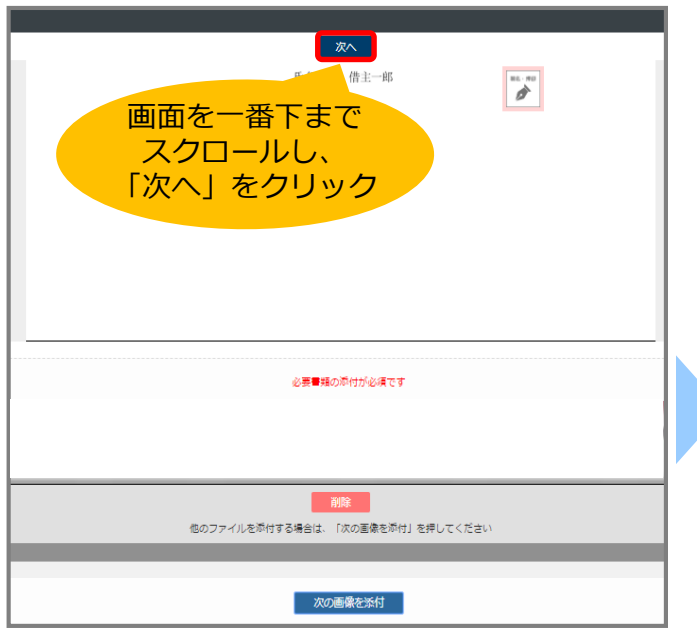

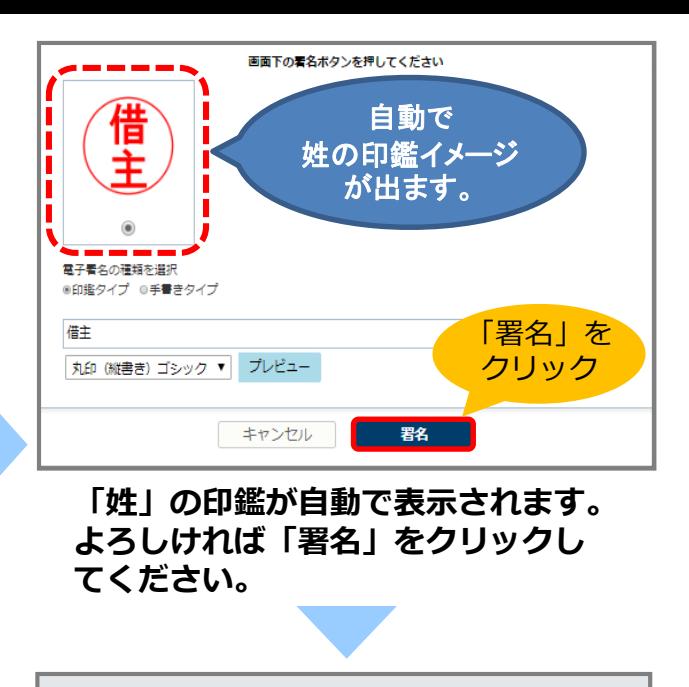

**IMAOS** 

署名リクエスト受付完了

署名リクエストを受け付けました。

すべての署名が完了次第、契約締結となります。 契約締結完了後、メールで締結完了済みの文書(PDFファイル)をお送りさせて いただきます。

日シェア78

### **受付完了のメッセージが表示されます。**

### 署名完了のメールが届きます 【IMAoS(イマオス)】署名完了のお知らせ WENDY x

■ noreply@imaos.jp<br>To 自分 □

借主 一郎 さま

下記文書についてすべての署名者による電子署名が完了しましたので お知らせいたします。

(必要に応じて添付または下記URLよりダウンロードしたPDF文書を確認・保管ください)

文書名:賃貸契約書 (保証人なし) 文書ダウンロードURL : https://secure.imaos.jp/documents/ditoken/pdf?token=XhOpNbzdNFo1yTqF8XzNmYSIQHK5JFMS<br>(文書ダウンロードの有効期限 : 14日)

※本メールは【デモ1】ソフトバンク コマース&サービス株式会社 様が【IMAoS(イマオス)】を利用して送信しております。

本メールは送信専用になります(返信不可)。 

#### **全ての署名完了後、通知が届きますので** 14**日以内にダウンロードしてください。**

**契約書は必ず14日以内にダウン ロードしてください。 期限が切れるとアクセスできなく なりますのでご注意ください。**

●システムのお問合せはこちらまで IMAoS サポートセンター 03-6206-6854 (平日10:00~17:00) https://www.imaos.jp